# Educator Effectiveness Metrics in EducatorView

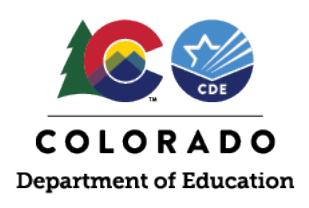

## **Accessing Educator Effectiveness Metrics in EducatorView**

1. Go to [cde.state.co.us/educatoreffeciveness/eemetrics.](http://www.cde.state.co.us/educatoreffectiveness/eemetrics) Scroll to Access the Educator Effectiveness Metrics and select Public EE Metrics in EducatorView.

2. The Educator Effectiveness Metrics in EducatorView include four metrics for teachers. The 2018-19 metrics are for all teachers in the state, while the 2017-18 metrics are only for teachers in the districts and BOCES that participated in the pilot of the revised teacher evaluation system during the 2017-18 school year. Each metric is represented by its own **tab**.

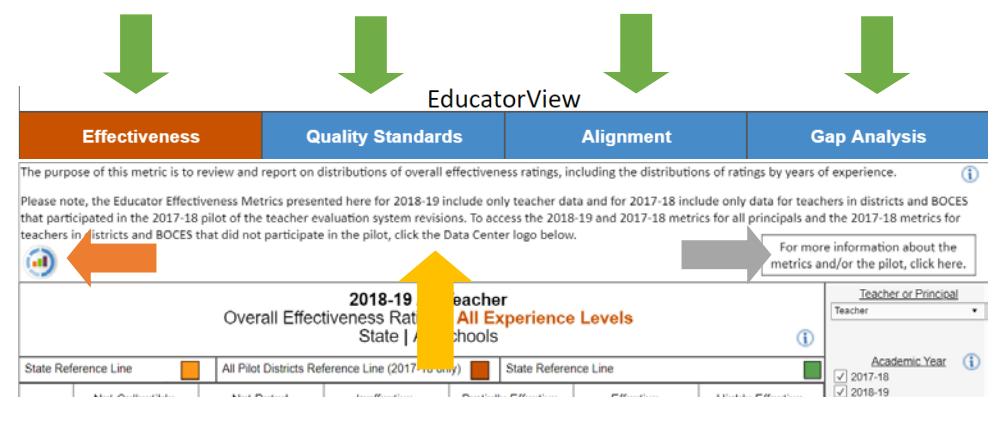

At the top of each tab, there is an **overview of the metric**, a **link to Data Center** to access all principal data and teacher data for 2017-18 for those not in a pilot district or BOCES, and **a link to access more information** about the metrics and the pilot.

3. The tabs also feature **information icons** to provide more detailed information and instructions for each metric, which can be viewed by hovering over the information icon.

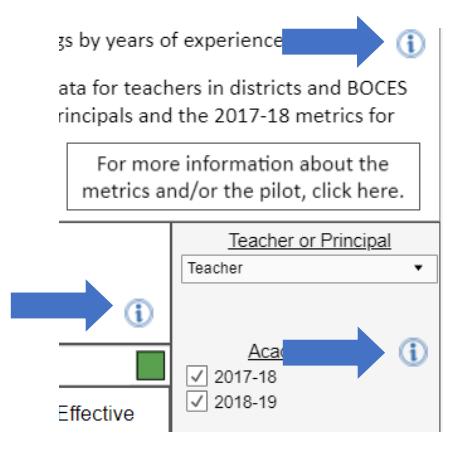

4. Each metric will display in a **graph**. To the right of the graph, there are **multiple dropdown menus** to analyze the metric for different subgroups. The **title of the** 

### **EducatorView Educator Effectiveness Metrics Reporting**

Starting with the 2017-18 year, the Educator Effectiveness Metrics are transitioning from Data Center to EducatorView. For the release of 2017-18 data, EducatorView contains only teacher metrics for the districts and BOCES that participated in the pilot of the revised teacher evaluation system. For the release of 2018-19 data, EducatorView contains the metrics for all teachers.

As required by statute and State Board of Education Rules, CDE will report to the public four Educator Effectiveness Metrics for teachers:

- **Effectiveness ratings**
- Quality standards
- Alignment
- Gap Analysis

To prevent individual teachers from being identified in the Educator Effectiveness Metrics, the department has applied two data suppression rules:

- Asterisks will appear if fewer than five staff members are represented in a group
- Asterisks will be displayed if 100 percent of staff fall into a single category

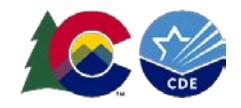

**visual** and the data in the **graph** will update based on the selections made in the dropdowns. The dropdown options vary for each metric.

Place the cursor over the data in the **graph** to view a pop-up box that provides additional information about the data being displayed.

Please note the following differences between data presented for 2017-18 and subsequent academic years. All Educator Effectiveness Metrics reported to the public have dropdown menus for Teacher or Principal and District Name. For the Teacher or Principal dropdown, the only option available at this time is Teachers because the principal metrics have not yet been transitioned to EducatorView. For the District Name dropdown, because the 2017-18 teacher metrics in EducatorView only contain data for the districts and BOCES that participated in the pilot of the revised teacher evaluation system, when the 2017-18 academic year is selected, only options for the pilot districts and an All Pilot Districts option are available. Relatedly, the State option is not available when the 2017-18 academic year is selected.

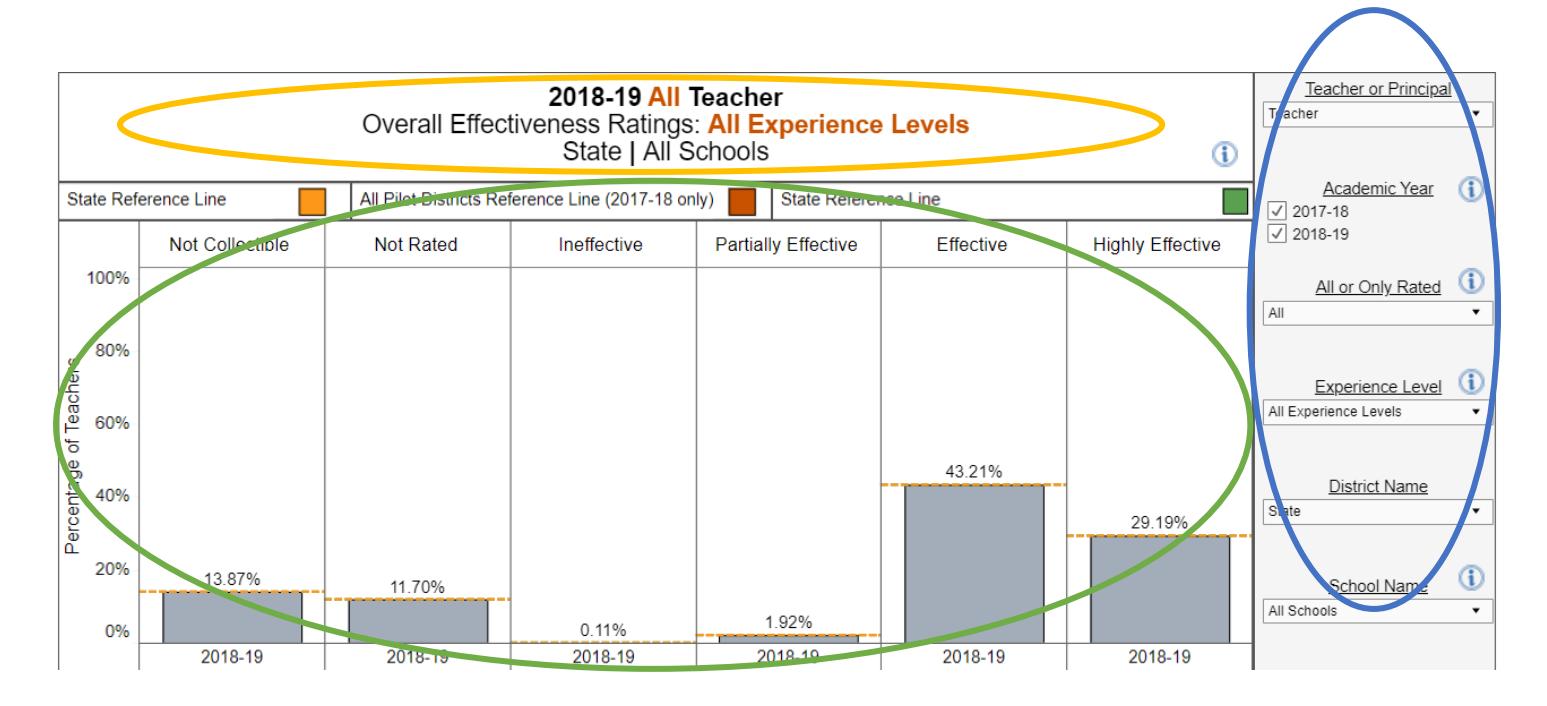

5. Below the graph, there is a **data table** that displays the data in the graph. There is also an option to **download the data** in the table. As with the data in the graph, the **table** and **download** will update based on the selections made in the dropdowns. When needed, the **scroll bar** is available to view additional data.

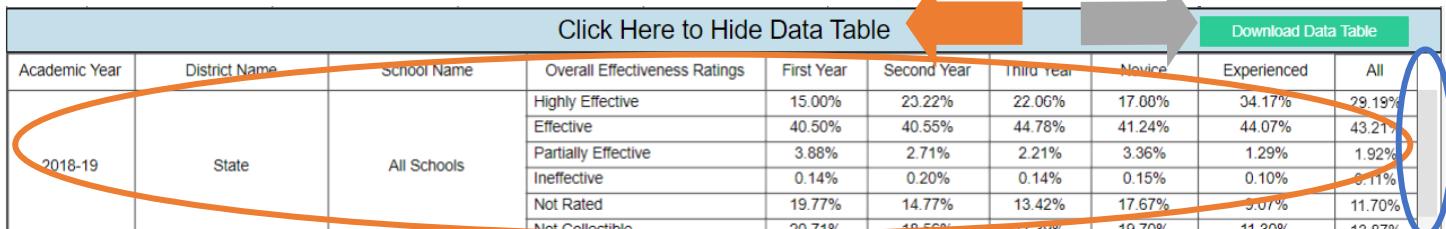

If you prefer to view the graph without the table, there is an option to **hide the data table**. Once hidden, you can click the blue bar again to **view the data table** again.

Click Here to View Data Table

**Download Data Table** 

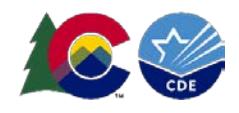

#### 6. The four Educator Effectiveness Metrics are Effectiveness, Quality Standards, Alignment and Gap Analysis.

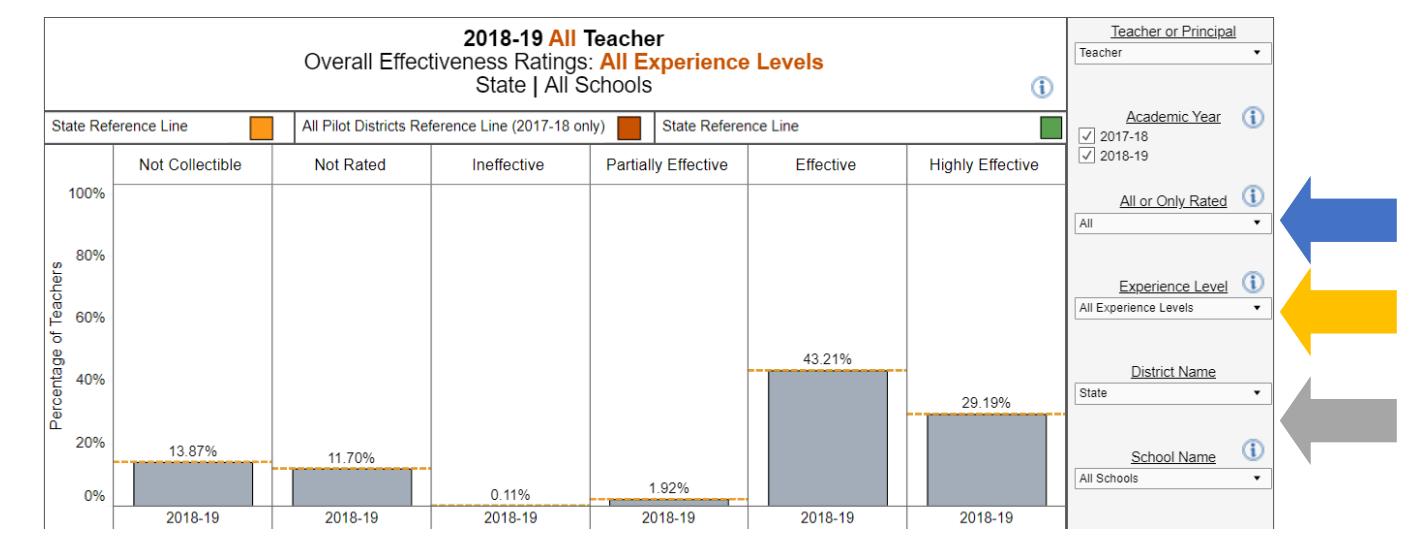

a. The Effectiveness tab shows the distribution of overall effectiveness ratings.

Using the **All or Only Rated dropdown**, examine distributions including or excluding the Not Rated and Not Collectible categories. Please note that Not Collectible is not reported in the 2017-18 Educator Effectiveness metrics. The dropdown options include: All and Only Rated.

Examine distributions for novice (first, second and third year) and experienced (four or more years) teachers by selecting the subgroup in the **Experience Level dropdown**. The dropdown options include: All Experience Levels, Novice and Experienced. The data table will also display ratings distributions for first, second and third year teachers separately.

To view the distributions for specific districts and/or schools, use the **District Name dropdown** and **School Name dropdown**. Please note that you must select a specific district in order to select a school within that district.

For districts that participated in the 2017-18 pilot, it is possible to view the district's data for 2017-18 and 2018-19 sideby-side. The **State reference line** and the **All Pilot Districts reference line** are provided to examine district and school level distributions in comparison to the distribution for the state for 2018-19 and for all pilot districts for 2017-18. The **district reference line**, which will appear once a specific district is selected, is provided to examine school level distributions in comparison to the district level distribution.

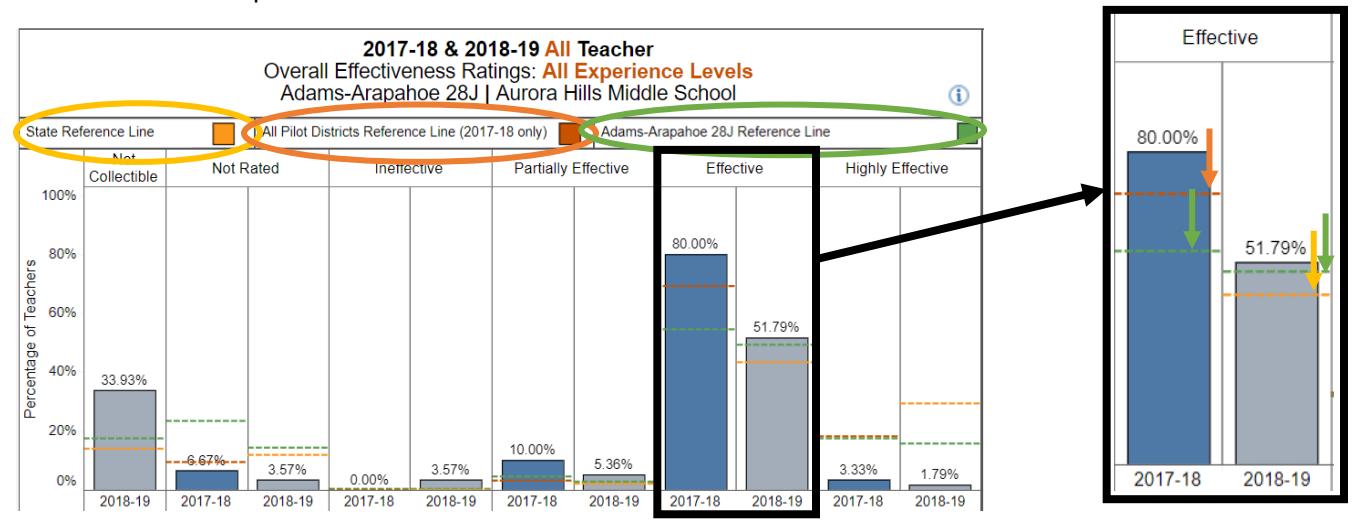

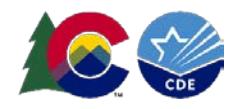

b. The Quality Standards tab shows the distribution of ratings for the four teacher professional practices standards and Measures of Student Learning. The four professional practices standards for teachers are: Quality Standard 1: Know Content, Quality Standard 2: Establish Environment, Quality Standard 3: Facilitate Learning and Quality Standard 4: Professionalism.

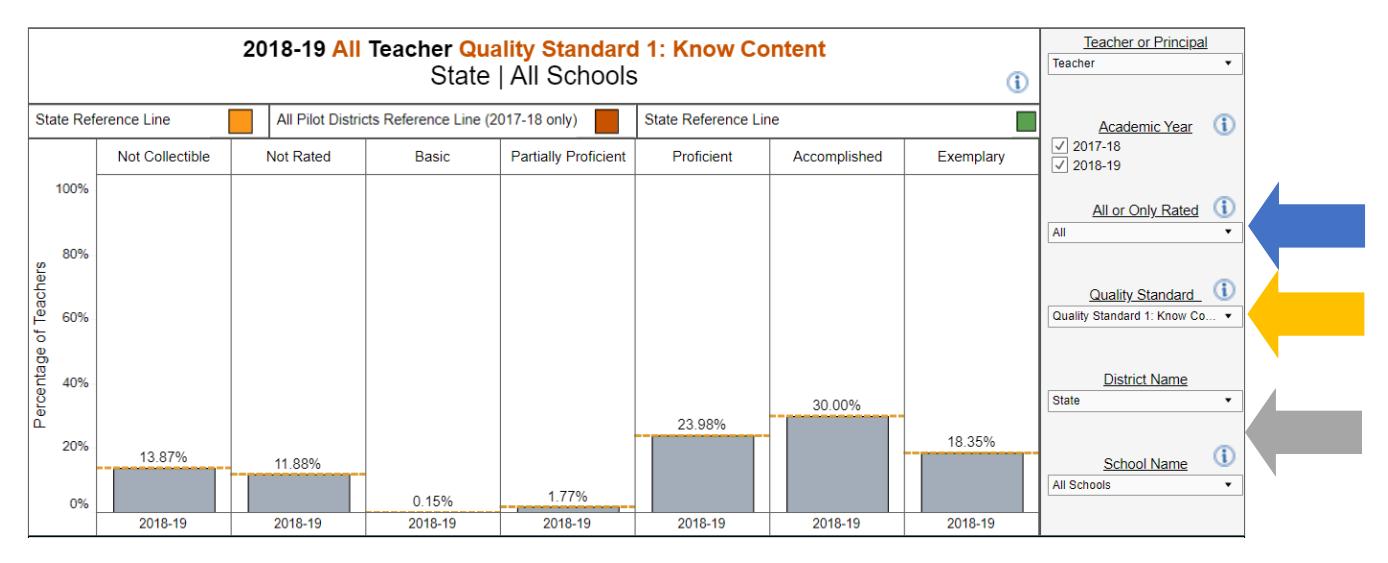

Using the **All or Only Rated dropdown**, examine distributions including or excluding the Not Rated and Not Collectible categories. Please note that Not Collectible is not reported in the 2017-18 Educator Effectiveness metrics. The dropdown options include: All and Only Rated.

Examine distributions for each quality standard using the **Quality Standard dropdown**. The dropdown options include: Quality Standard 1, Quality Standard 2, Quality Standard 3, Quality Standard 4 and Measures of Student Learning.

To view the distributions for specific districts and/or schools, use the **District Name dropdown** and **School Name dropdown**. Please note that you must select a specific district in order to select a school within that district.

For districts that participated in the 2017-18 pilot, it is possible to view the district's data for 2017-18 and 2018-19 sideby-side. The **State reference line** and the **All Pilot Districts reference line** are provided to examine district and school level distributions in comparison to the distribution for the state for 2018-19 and for all pilot districts for 2017-18. The **district reference line**, which will appear once a specific district is selected, is provided to examine school level distributions in comparison to the district level distribution.

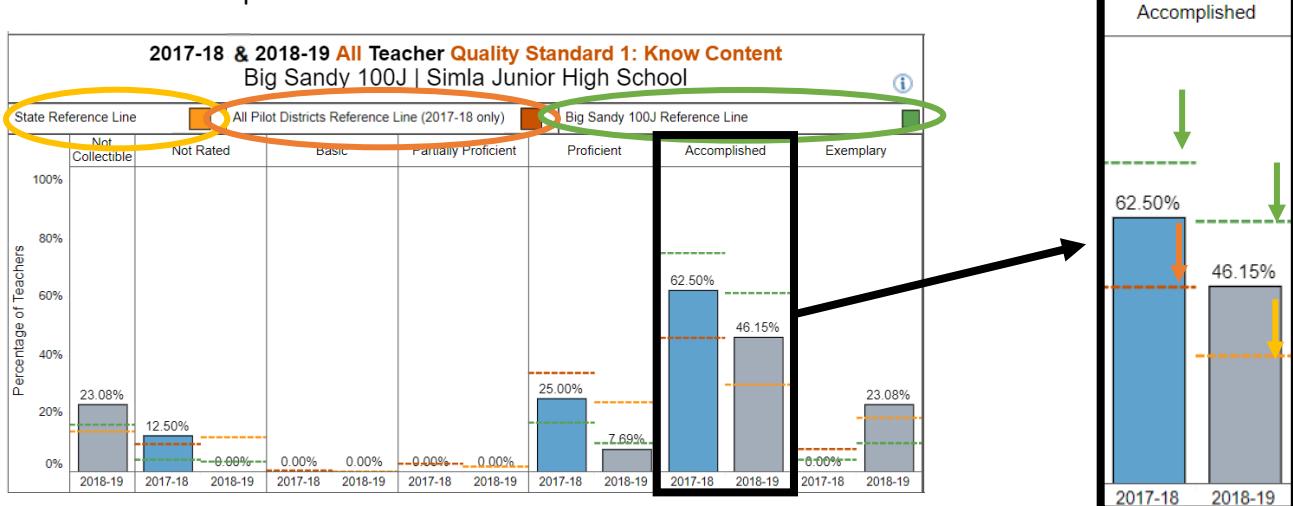

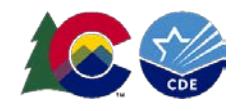

c. The Alignment tab shows the correlation between how educators are performing on their professional practices (Quality Standards 1-4 ratings) and student growth as captured by the Measures of Student Learning rating.

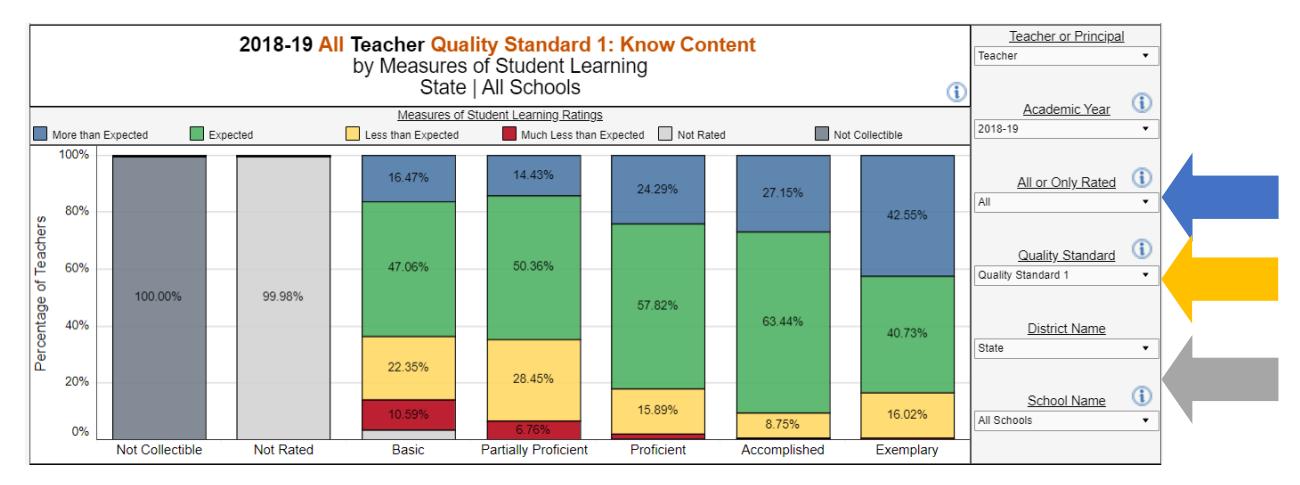

Using the **All or Only Rated dropdown**, examine distributions including or excluding the Not Rated and Not Collectible categories. Please note that Not Collectible is not reported in the 2017-18 Educator Effectiveness metrics. The dropdown options include: All and Only Rated.

Examine distributions for each quality standard by Measures of Student Learning ratings using the **Quality Standard dropdown**. The dropdown options include: Quality Standard 1, Quality Standard 2, Quality Standard 3 and Quality Standard 4.

To view the distributions for specific districts and/or schools, use the **District Name dropdown** and **School Name dropdown**. Please note that you must select a specific district in order to select a school within that district.

d. The Gap Analysis tab shows number of effective (or higher) teachers who serve in schools with particularly low or particularly high proportions of students in poverty (indicated by eligibility for free- or reduced-price lunch), minority students (defined as all except white, non-Hispanic) and English Language Learner (ELL) students.

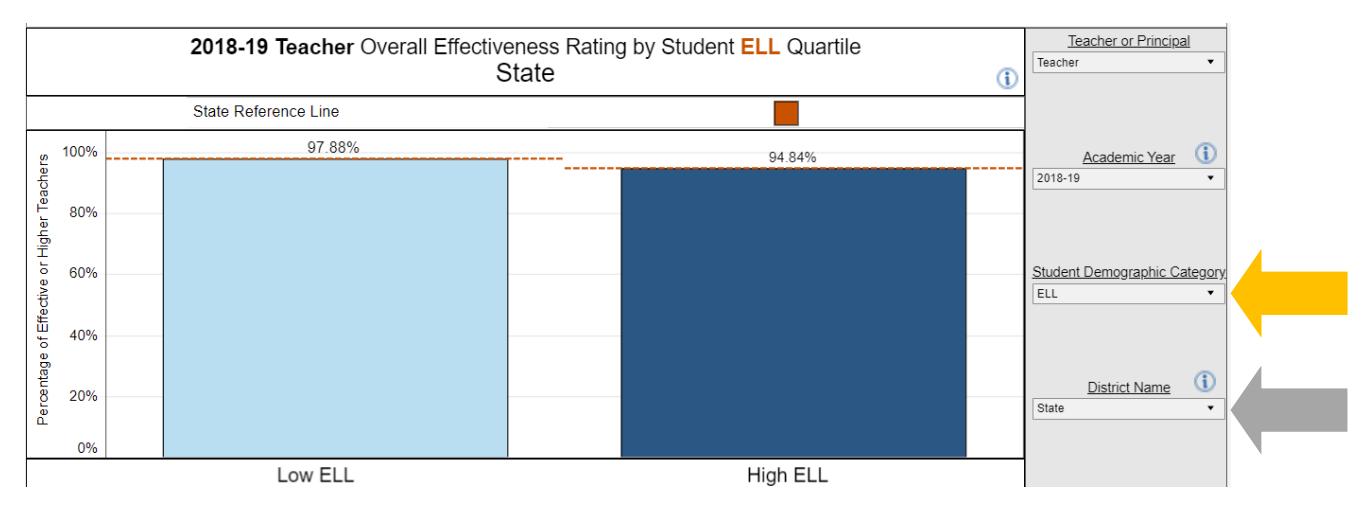

Teachers without ratings (either not rated or not collectible) are excluded from this metric.

Examine distributions for each student group using the **Student Demographic Category dropdown**. The dropdown options include: ELL, Minority and Poverty.

To view the distributions for specific districts, use the **District Name dropdown**. Please note that school level data is not available for this metric.

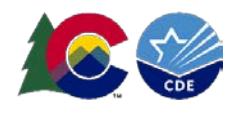

The **reference line** is provided to examine district level distributions in comparison to the distribution for the state when 2018-19 is selected in the Academic Year dropdown and for all pilot districts when 2017-18 is selected in the Academic Year dropdown.

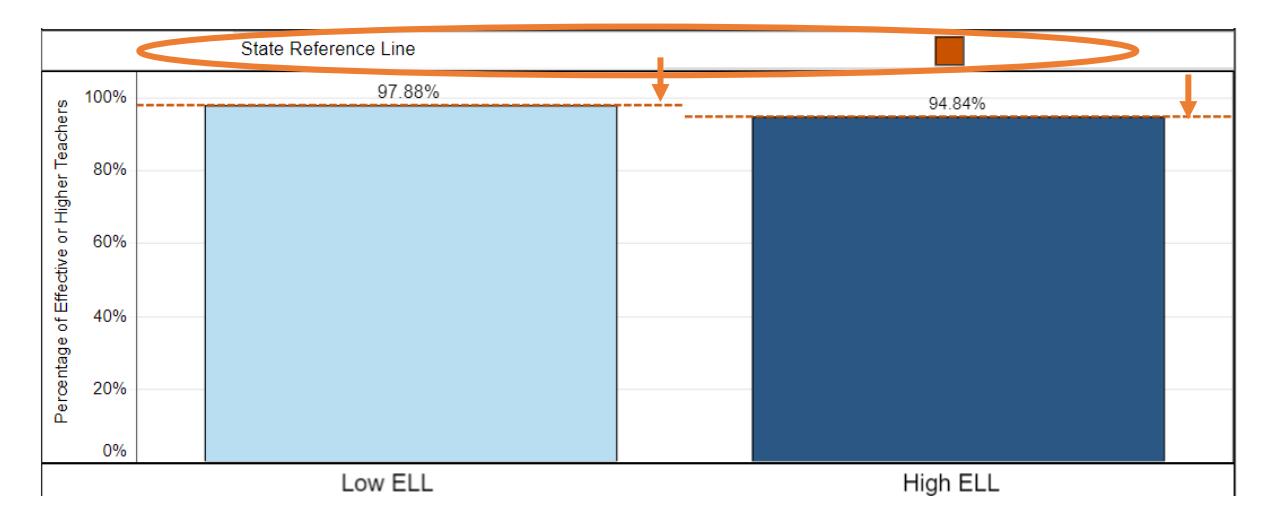

#### **WHERE CAN I LEARN MORE?**

**More information on the Educator Effectiveness Metrics:** http://www.cde.state.co.us/educatoreffectiveness/eemetrics **To view all EE fact sheets, visit:** http://www.cde.state.co.us/educatoreffectiveness/factsheets **For questions about the metrics,** contact Educator Effectiveness staff at Educator\_Effectiveness@cde.state.co.us